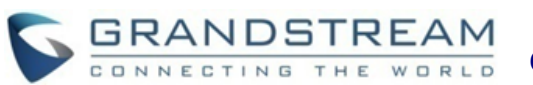

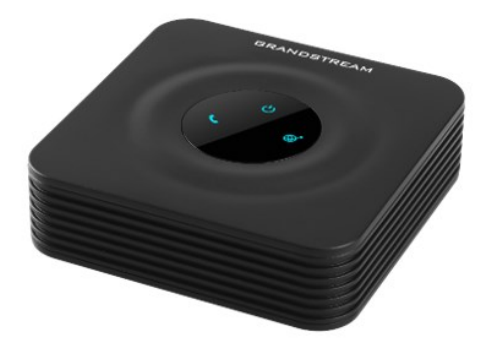

**Grandstream Networks, Inc. HT801**

**HandyTone Series ATA**

**Guida Rapida**

Per informazioni dettagliate consultare le serie HT801 Manuale utente reperibile presso: [www.grandstream.com](file:///C:/Users/User/Downloads/www.grandstream.com)

©2016 Grandstream Networks, Inc. Tutti i diritti riservati. Non è consentita la riproduzione o la trasmissione per intero o parziale, in qualsiasi forma o tramite qualsiasi supporto, elettronico o cartaceo, senza autorizzazione scritta di Grandstream Networks, Inc. Le informazioni contenute nel presente documento sono soggette a modifiche senza preavviso.

# **CARATTERISTICHE DI BASE**

## **OTTENIMENTO DELL'INDIRIZZO IP**

L'HT801 come impostazione predefinita è configurato per ottenere l'indirizzo IP dal server DHCP dove si trova l'unità. Al fine di conoscere l'indirizzo IP assegnato al proprio HT801, è necessario accedere al "Menu di risposta vocale interattivo" del proprio adattatore mediante il telefono collegato e verificare la sua modalità di indirizzo IP.

Fare riferimento ai passi seguenti per accedere al menu di risposta vocale interattivo:

- 1. Utilizzare un telefono collegato alla porta telefonica del proprio HT801.
- 2. Premere \*\*\* (premere il tasto asterisco tre volte) per accedere al menu IVR e attendere fino a quando non si sente "Immettere l'opzione menu".
- 3. Premere 02 e l'indirizzo IP corrente sarà annunciato.

#### **ACCESSO ALLA UI WEB**

- 1. Collegare il computer alla stessa rete del proprio HT801
- 2. Assicurare che l'HT801 sia acceso e in funzione.
- 3. è possibile verificare l'indirizzo IP dell'HT801 usando l'IVR sul telefono collegato. Si veda 4. lVR "che si riavvia" sarà riprodotto e l'HT801 Ottenere l'indirizzo IP HT801 mediante il telefono analogico collegato
- 4. Aprire il browser web sul proprio computer.
- 5. Immettere l'indirizzo IP dell'HT801 nella barra dell'indirizzo del browser.
- 6. Immettere la password dell'amministratore per accedere al menu di configurazione web.

**Nota:** Il computer deve essere collegato alla

stessa sottorete dell'HT801. Ciò può essere effettuato facilmente collegando il computer allo stesso hub o switch dell'HT801.

## **CONFIGURAZIONE HT801 ATTRAVERSO MESSAGGI VOCALI**

HT801 ha un menu di messaggi vocali integrato per semplice configurazione del dispositivo.

## **Per usare l'IVR:**

Alzare il ricevitore e comporre "\*\*\*" per usare il menu IVR.

Fare riferimento al manuale utente per maggiori informazioni in merito all'IVR e come accedere alle sue opzioni menu.

## **RIAVVIO HT801**

#### **Usando UI Web**

- 1. Accedere all'interfaccia web HT801.
- 2. Premere il pulsante "Riavvio" in fondo alla pagina.

# **Per usare l'IVR**

- 1. Alzare il ricevitore e comporre "\*\*\*" per usare il menu IVR.
- 2. Premere 99 per accedere al menu ripristino/ riavvio.
- 3. Premere 9 una volta che il messaggio IVR è riprodotto.
	- si riavvia.

## **OPERAZIONI CHIAMATE**

#### **EFFETTUARE UNA CHIAMATA**

- Per prendere chiamate urgenti, usare il proprio HT801.
- 1. Alzare il ricevitore del telefono collegato.
- 2. Comporre il numero direttamente e attendere 4 secondi ("Timeout nessuna voce chiave"

predefinito); in alternativa,

3. Comporre direttamente il numero e premere # ("Utilizzare # come tasto di composizione" deve essere impostato nella configurazione Web).

### **CHIAMATE IP DIRETTE**

La chiamata IP diretta consente due parti, ovvero una porta FXS con un telefono analogico e un altro dispositivo VoIP, per parlare con un'altra persona in nodo ad hoc senza un proxy SIP.

### **Per completare una chiamata IP diretta:**

- HT801 e altro dispositivo VoIP hanno indirizzo IP pubblico o
- HT801 e l'altro dispositivo VoIP sono sulla stessa LAN usando indirizzi IP privati, o
- HT801 e l'altro dispositivo VoIP possono essere collegati attraverso un router usando indirizzi IP pubblici o privati (con inoltro porta necessario o DMZ).

HT801 supporta due modi di effettuare chiamate IP dirette:

## **Per usare l'IVR**

- 1. Alzare il ricevitore e comporre "\*\*\*" per usare il menu IVR.
- 2. Digitare "47" per accedere al menu di chiamata IP diretta.
- 3. Immettere l'indirizzo IP dopo il tono di composizione e il messaggio vocale "Chiamata IP diretta".

## **Utilizzare il codice stella**

1. Alzare la cornetta del telefono analogico, comporre "\*47" (non sarà sentito alcun tono di composizione).

2. Immettere l'indirizzo IP di destinazione.

#### **Nota:**

 Le porte di destinazione possono essere specificate usando "\*" (codifica per ":") seguito dal numero di porta.

 Esempio convenzione indirizzo IP: Se l'indirizzo IP di destinazione è 192.168.0.160, la convenzione di composizione è 192\*168\*0\*160.

#### **CHIAMATA IN ATTESA**

- Durante una chiamata attiva, premere il pulsante "Flash" sul telefono analogico (se il telefono ha tale pulsante) per porre la chiamata in attesa.
- Premere nuovamente il pulsante "Flash" per rilasciare il chiamante conversazione

**Nota:** Se il pulsante " Flash" non è disponibile, utilizzare "hook flash" (agganciare e sganciare rapidamente).

#### **CHIAMATA IN ATTESA**

Il tono di chiamata in attesa (3 bip brevi) indica una chiamata in arrivo, se la funzione di chiamata in attesa è abilitata.

- Per commutare tra chiamata in arrivo e chiamata corrente, è necessario premere il pulsante "Flash". La prima chiamata è messa in attesa.
- Premere il pulsante "Flash" per commutare tra le chiamate attive.

#### **TRASFERIMENTO DI CHIAMATA**

#### **Trasferimento cieco**

Presumere che i telefoni A e B siano in conversazione. Il telefono A vuole effettuare trasferimento cieco per il telefono B al telefono C:

- 1. Sul telefono A, premere il pulsante "Flash" per sentire il tono di composizione.
- 2. Il telefono A compone \*87, quindi compone il numero del chiamante C, e infine # (o attendere per 4 secondi).

3. Il telefono A sentirà il tono di composizione. Infine, il telefono A può riagganciare.

**Nota:** "Abilita funzioni di chiamata" deve essere impostato su "Sì" nella pagina di configurazione web.

### **Trasferimento con avviso**

Presumere che i telefoni A e B siano in conversazione. Il telefono A vuole trasferire in attesa il telefono B al telefono C:

- precedentemente in attesa e riprendere la 1. Sul telefono A, premere il pulsante "Flash" per sentire il tono di composizione.
	- 2. Il telefono A compone il numero del chiamante C seguito da # (o attendere per 4 secondi).
	- 3. Se il telefono C risponde alla chiamata, i telefoni A e C sono in conversazione. Quindi A riaggancia per completare il trasferimento.
	- 4. Se il telefono C non risponde alla chiamata, il telefono A può premere "flash" per riprendere la chiamata con il telefono B.
	- **Nota:** Quando il trasferimento con avviso fallisce e A riaggancia, l'HT80X squilla l'utente A per ricordare ad A che B è ancora in chiamata. A può rispondere al telefono per riprendere la conversazione con B.

## **CONFERENZA A 3**

HT801 supporta la conferenza a 3 vie stile Bellcore. Per eseguire la conferenza a 3 vie, assumiamo che la chiamata sia stabilita tra il telefono A e B. Il telefono A (HT801) vuole portare il terzo telefono C nella conferenza:

1. Il telefono A preme FLASH (sul telefono analogico o Lampeggio aggancio per modelli vecchi) per ottenere un tono di composizione.

- 2. Il telefono A compone il numero del chiamante C seguito da # (o attendere per 4 secondi).
- 3. Se il telefono C risponde alla chiamata, A preme FLASH per portare B, C nella conferenza.
- 4. Se il telefono C non risponde alla chiamata, il telefono A può premere FLASH per parlare al telefono B.
- 5. Se il telefono A è preme FLASH durante la conferenza, il telefono C sarà abbandonato.
- 6. Se il telefono A riaggancia, la conferenza sarà terminata per tutte e tre le parti quando la configurazione "Trasferimento su riaggancio conferenza" è impostata su "No". Se la configurazione è impostata su "Sì", A trasferirà B a C in modo che B e C possono continuare la conversazione.

#### **RITORNO DI CHIAMATA**

Per richiamare l'ultimo numero in entrata.

- 1. Sganciare il telefono.
- 2. Dopo aver sentito il segnale di linea, inserire "\*69" seguito da"#" o attendere il timeout.
- 3. Il telefono chiamerà automaticamente l'ultimo numero in entrata.

**Nota:** Tutti le caratteristiche relative ai codici stella (\*XX) sono supportate dalle impostazioni predefinite ATA. Se il fornitore di servizi offre codici funzione differenti, contattarlo per richiedere istruzioni.